#### UT4 Analysis

### Overall Average Duration

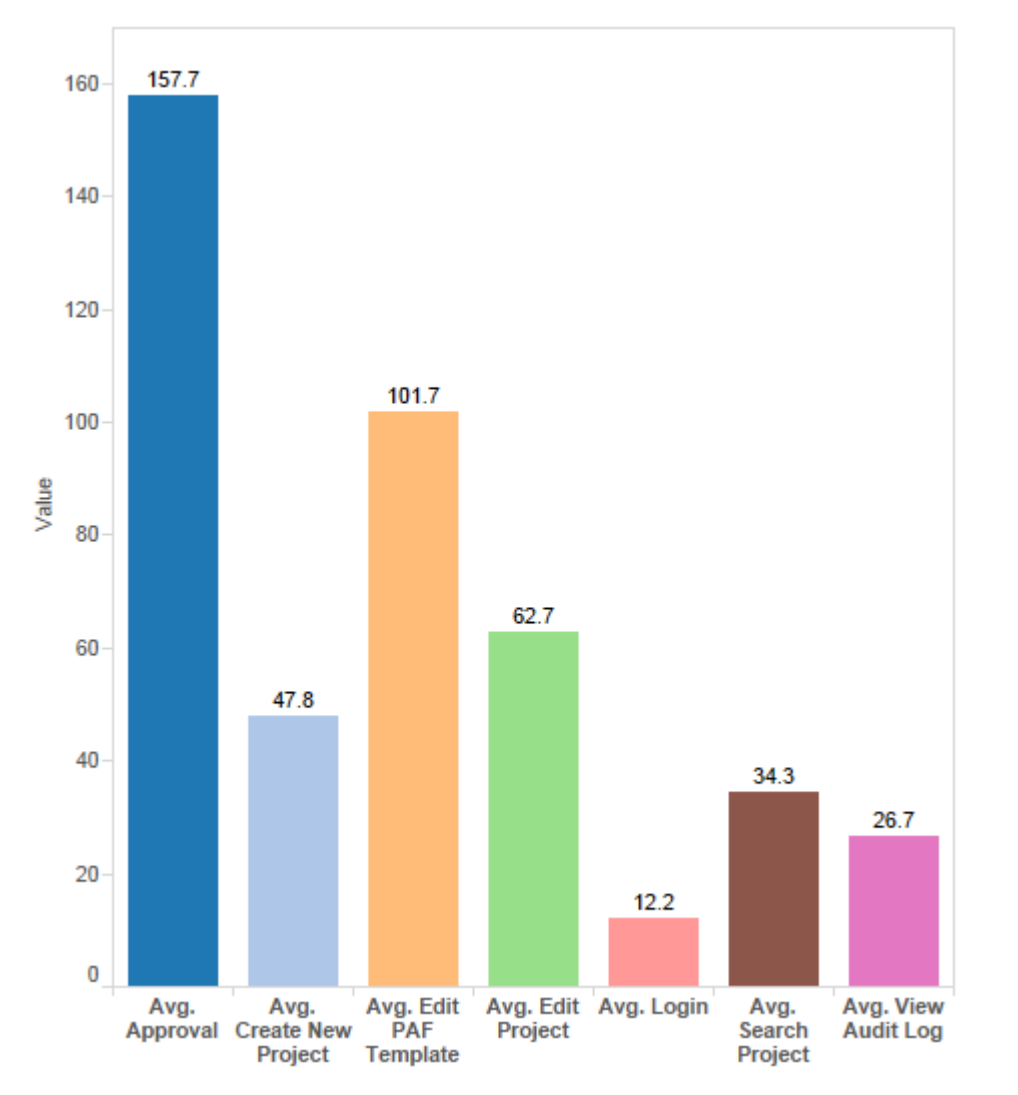

- Observation:
	- Approval has the highest average time spent – 2.5min
	- Approval, Edit PAF Template, Edit Project and Create project has the longest average duration spent to complete.
		- Thus we created short cut menu on the home page to facilitate quicker access to these functions.
		- Edit buttons are available in the home page too

# Login

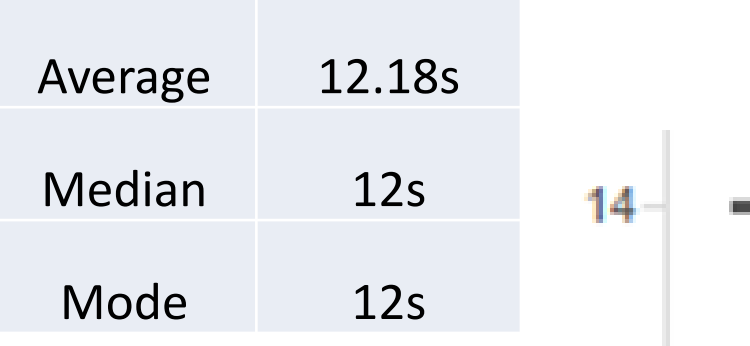

 $12<sub>12</sub>$ 

10

- **Observation** 
	- No Outlier
	- Average: Users took 12s to key in the URL of the application and successfully log in.
	- Users spent more time reading the URL address from the instruction sheet.
- **Conclusion** 
	- No Action Required: Actual users would already have bookmarked it, thus having a much lesser duration to log in.

### Create Project

- Observation
	- Outlier: 2 found
	- Average: Users took 47s 1min to create a project
- Conclusion
	- No Action required:
		- Users performed full validation of the create project forms.
		- Performed cross site scripting on the forms and confirmed that our application is cross site scripting safe.

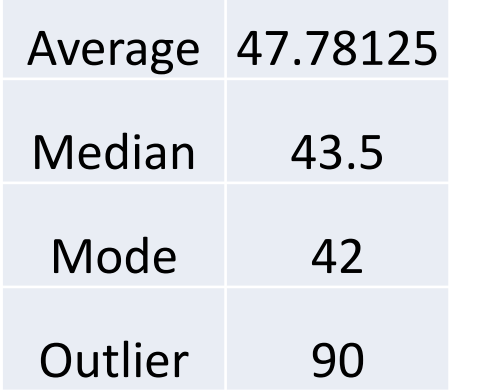

90

80

70

60

50

40

30

Create New Project

### **Edit Project**

- **Observation** 
	- Outliers found
	- Average: Users took 0.5 1.5 min to edit their project
- Conclusion
	- Time wasted when tester clarify with facilitators on which can be edited
		- Action required:
			- Clearly indicate fields that are not editable
	- User spend a large amount of time testing the validation of the forms providing feedback to facilitators.
		- Action not required:

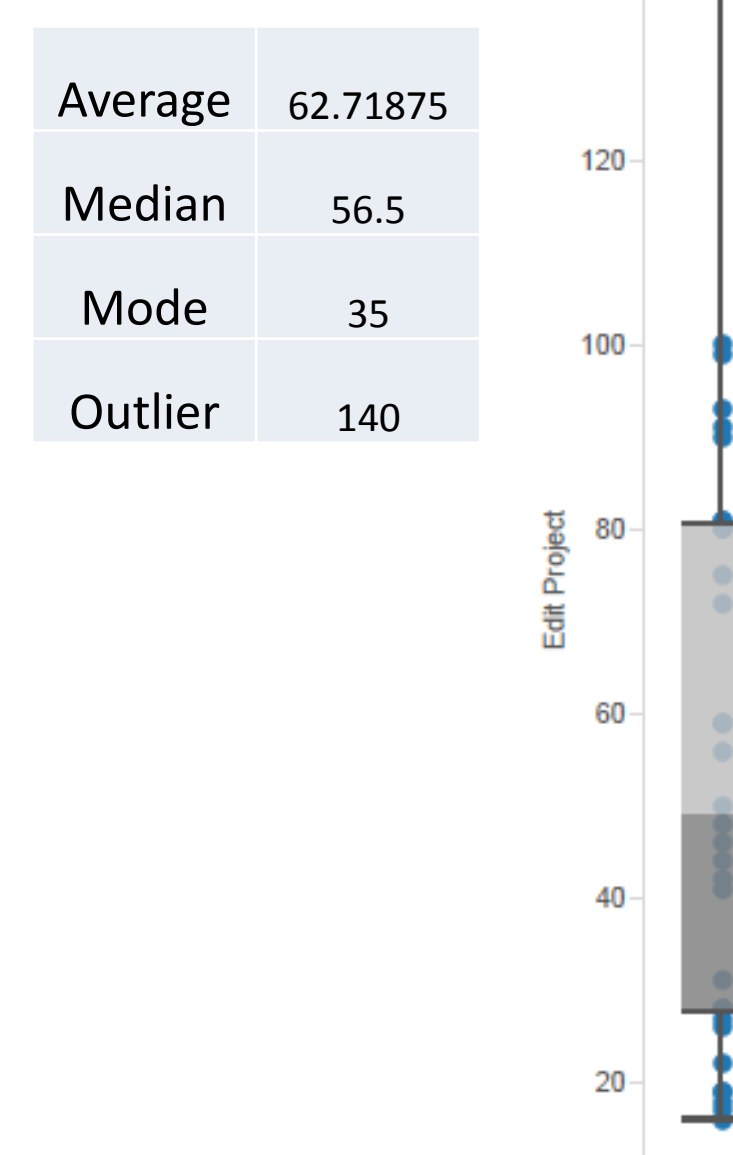

140

## Approval Average 157.687

• Observation

- No Outliers
- Average: Users took 1-4 min to complete the project approval process.
- Conclusion
	- The high mode as compared to other function suggest that the testers were not familiar with the approval process
		- No action required:
			- Testers are inexperienced and new to the process
	- Tester took a relatively longer duration to complete the process:
		- Action required:
			- Difficulty locating the fields to select manager or c-level to seek approval from.

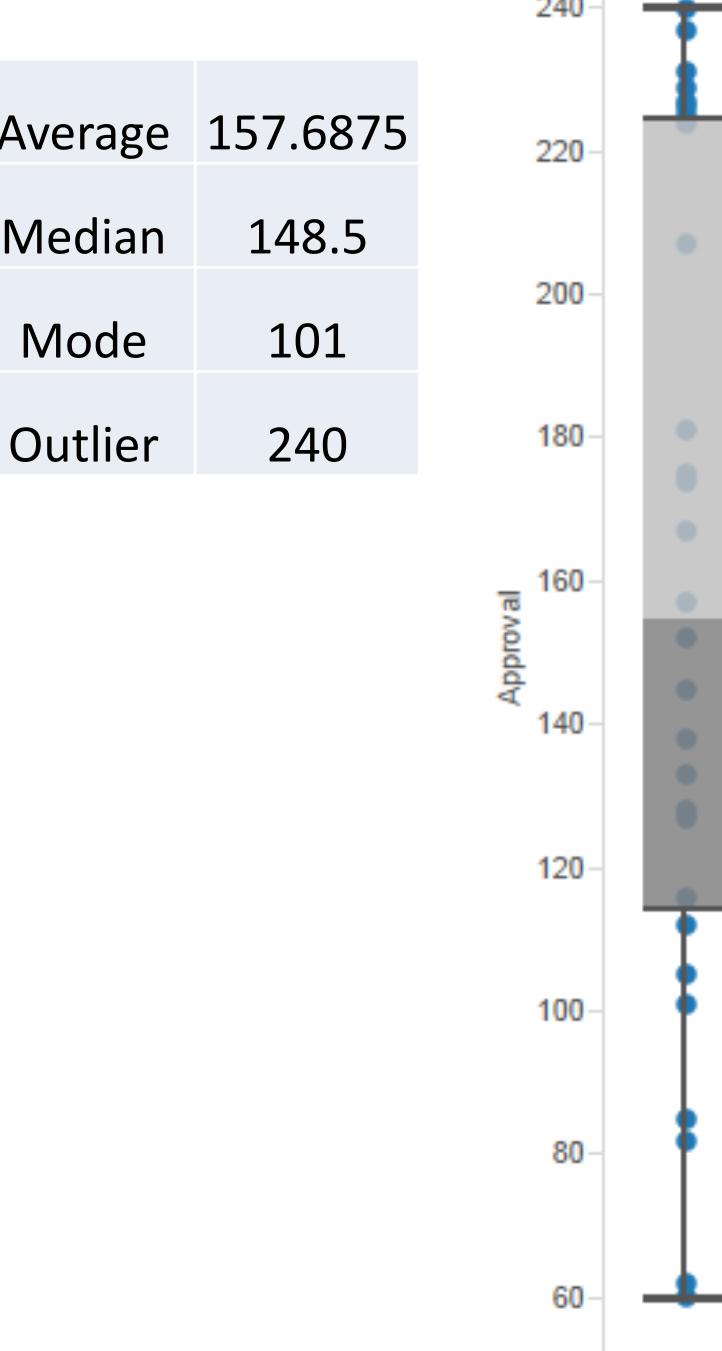

### View Audit

- **Observation** 
	- No Outliers
	- Average: Users took 0.5 min to locate & view their project audit log
- **Conclusion** 
	- High mode for this function suggested that users had to figure out where to view the audit log.
		- Action required:
			- Clearly indicate or display the function to view audit log

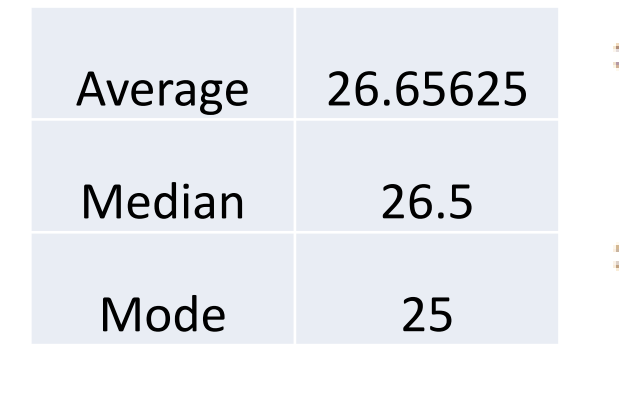

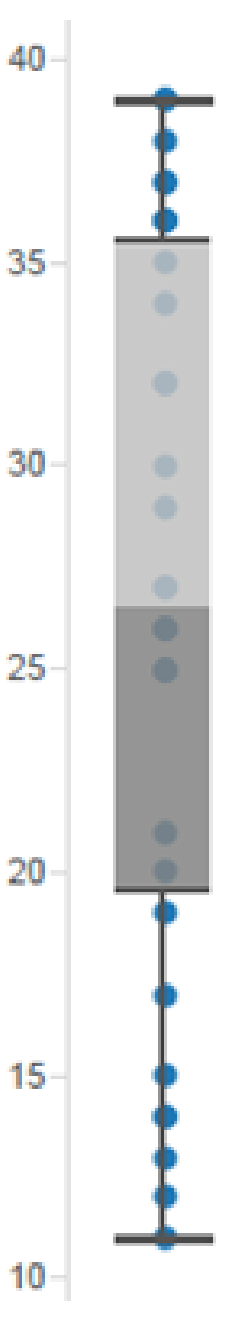

View Audit Log

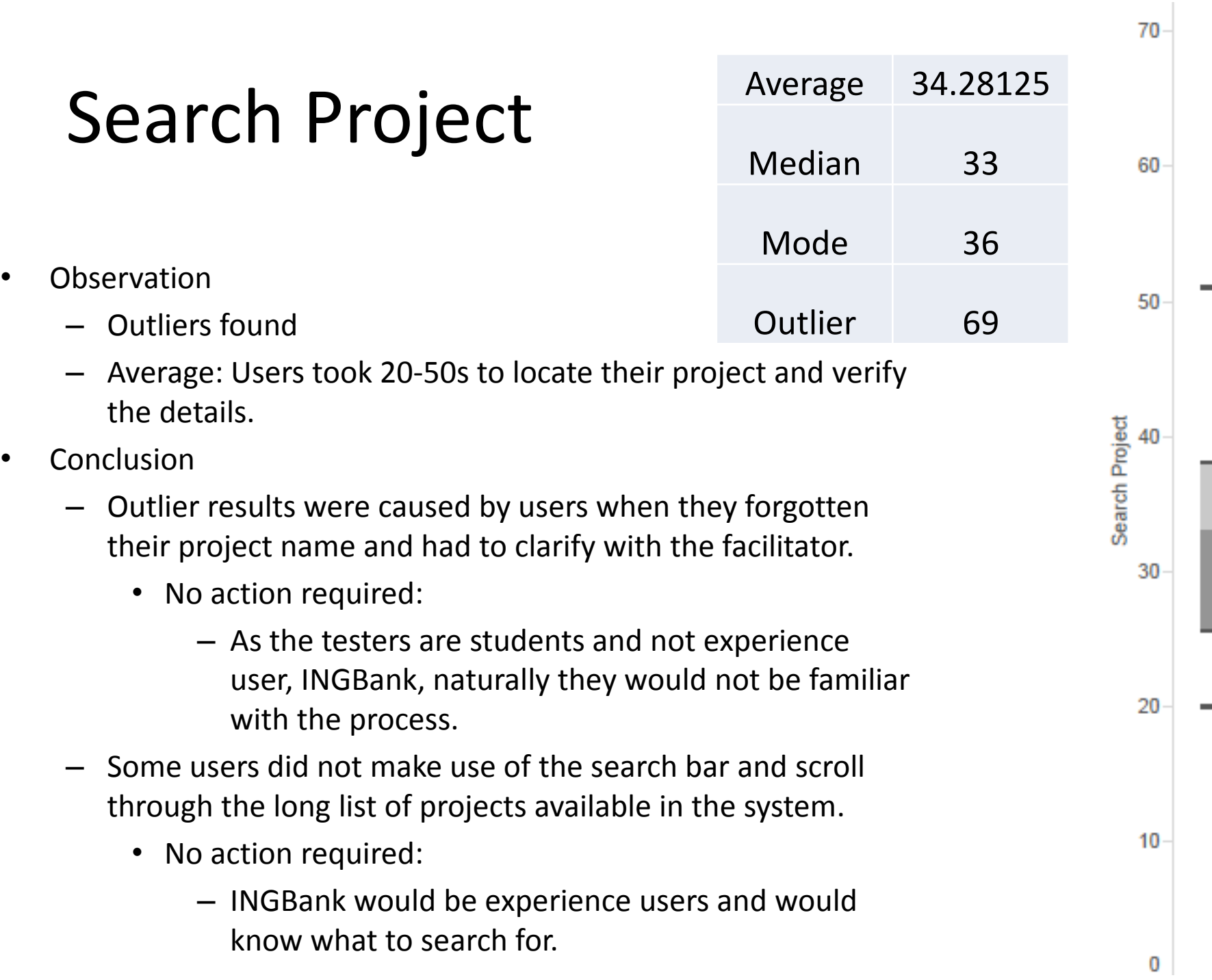

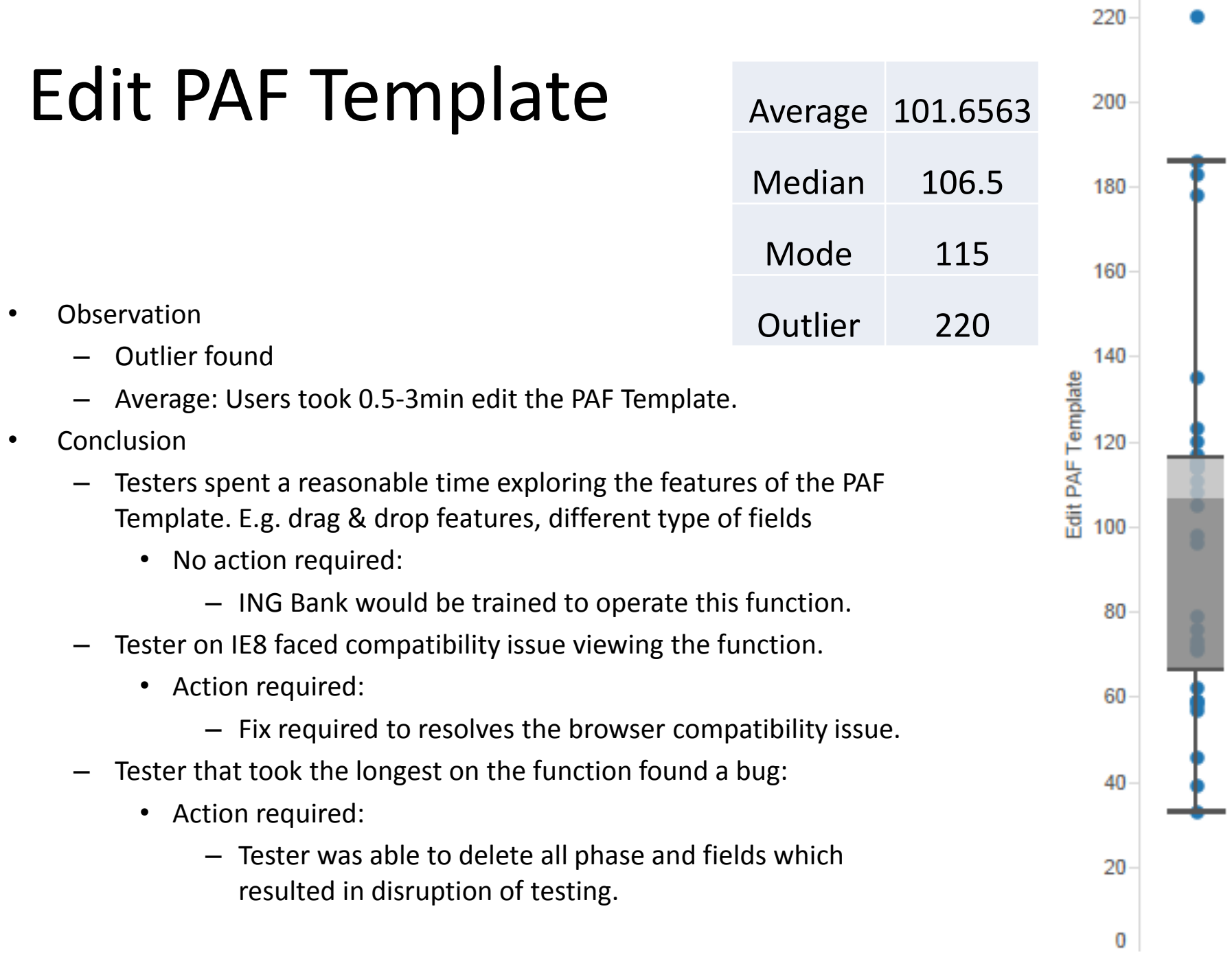